## ةرادإ ريفوتل Playbook HyperFlex رتويبمك ةلوهس رثكأ Ī

# تايوتحملا

ةمدقملا ؟ ةدح ىلع اهنم لك عضو ىلإ رارطضالا نود SCVM ةلاح ىلإ رظنلا يننكمي فيك .س ؟ ايئاقلت لمكت نل ةلودج و رمأ ركذتأ نأ يل ودبي ال . س <u>؟ دحاو رمأ نء اهءيءج HXDP رادصإو زارطو يل سلستلI مقرلI نم ققحتلI يننكمي فيك .س</u> <u>؟ SCVM و ESXi نيوانع يه ام لءاستأ .س</u> <u>؟ ةرشابم هيل| لوخدل| ليجستب تمق يذل| SCVM ليغشتب موقي ESXi مداخ يأ .Q</u> ؟ (IP Connect HX (ةعومجملا ماظن ةرادإب صاخلا IP ناونع وه ام .س يب ةصاخلا vCenter و UCSM و SCVM عيمجل IP نيوانع يه ام .q ؟ ىرخأ ةرم IP DNS ، NTP تناك اذام .س ؟ ةيقرتلا ةيلمع ءانثأ يقيقحلا تقولا يف يتعومجم ةلاح ةبقارم يننكمي له .س ودبي نكلو ،يتعومجمل ةمالسلا يل رفوي "stcli ةعومجملا ماظن نيزخت صخلم" نأ ملعأ . س لبق ميلس ةعومجملا ماظن نأ نم دكأتلل ليدب رمأ يأ كانه له .جارخإلا ةداعإ يف لشفي هنأ <u>؟ Cisco معدب ل|صت|ل| وأ رعذل| رز يلء طغض|ل</u> <u>؟ اهيل[ لوصول| هيلء ليمعأ يذل| SCVM ل نكمي يت ل| ص|رق|ْل| ةيؤر ينن كمي في ك .س</u> <u>ن م اهيلع لوصحلا ينن كمي فيك ،(نيزختلا تادحو معد) ين فل امعدلا ةمزح ءاشن| دعب . س</u> <u>؟ مكحتلI ةدحول يرهاظلI زاهجلI</u>

# ةمدقملا

ام ابلاغ مهنإف ،Cisco معد مادختساب اهحالصإو HyperFlex ءاطخأ فاشكتساب موقت امدنع .رمألاً مزل اذإ ESXi تاكَبشَ وأ/و SCVM تاكبش عيمج ىلإ لوخدلا ليَجستَ كنم نوبلطيَ

ىتح اەتيېثت ماع لكشب Cisco معد كنم بلطي دق يتلI تاودألI ىدحإ دنتسملI اذه مدقي .ةلوهس رثكأ SCVM ةرادإ ةرادإ حبصت

.ايموي HyperFlex ةرادإ يف ةديفم رماوأ ىلإ كميدقت ىلع دنتسملا اذه لمعي امك

نيزختلا مكحت ةدحول يرهاظلا زاهجلا = SCVM

#### ؟ ةدح ىلع ةل!ح لك ليجست ىلإ رارطضالI نود SCVM ةل!ح عيمج ضرع يننكمي فيك **. س**

#### . ج

. كتئيب يف SCVM ةزهجأ عيمج ةلاح ىلع ةرظن ءاقلإ يف نوبغريسف ،Cisco معد عم اهحالصإو ةلكشم فاشكتساب موقت امدنع

:ةرادإلا ليهستل

:ةيمامألا ذفاونلا

ةفيضملا ةزهجألا عيمج ىلع Multiexec عضو يف ةدعاسملل MobaXtermis مادختساب ىصوي ESXi و SCVMs ل

:Mac ىلإ ةبسنلاب

ESXi ةزهجأو SCVMs ةزهجأ عيمج ىلع Multiexec عضو يف ةدعاسملل 2iTerm مادختساب ىصوي ةفيضملا

SSH ليمع جمانرب

- [MobaXterm جمانرب ليزنت](https://mobaxterm.mobatek.net/download-home-edition.html) :MobaXterm جمانرب ليزنت URL●
- [جمانرب ليزنت 2iTerm](https://www.iterm2.com/)2 ناونع iTerm2 جمانرب ليزنت •

#### MobaXTerm

- لمع ةسلج ديدحت 1.
- اهليغشت ديرت يتلا لمعلا تاسلج ددع ررك .تاجلاعملا لخدأو ،SSH لوكوتورب ددح 2.
- MultiExec ديدحت لالخ نم تاسلجلا جمد 3.

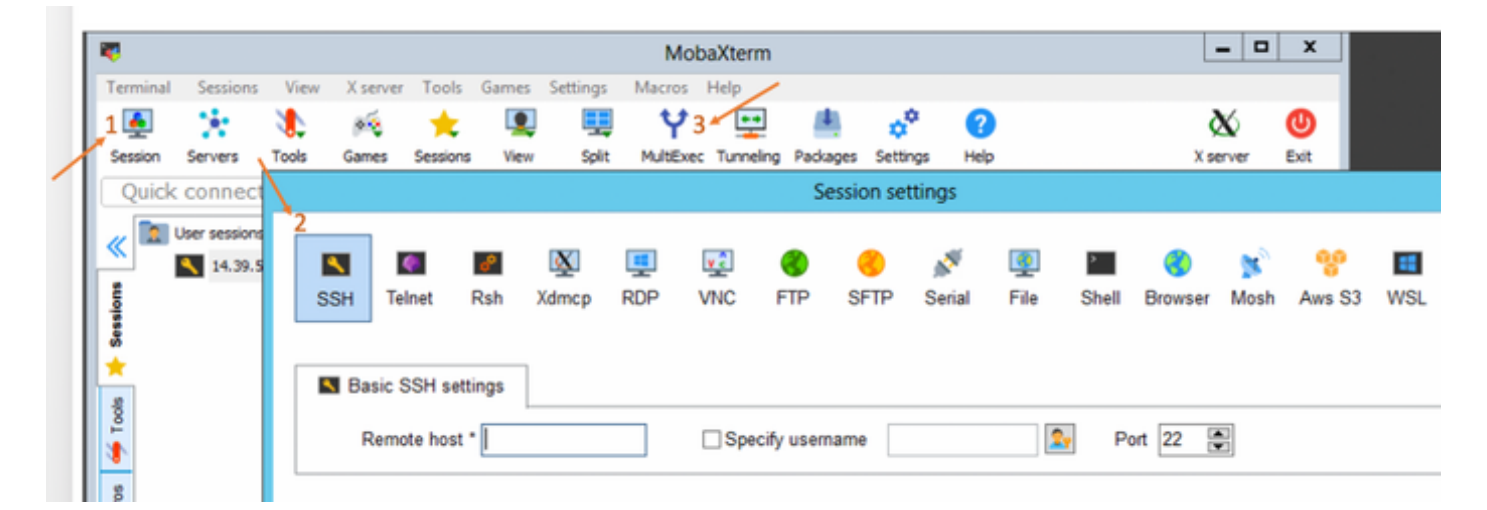

### iTerm2

- Shell قوف رقنا 1.
- ديرت يتلا ةسلجلل "يلاحلا فيرعتلا فلم عم ايقفأ/ايسأر ميسقت" ددح .2
- ثبلا لاخدإ ديدحت لالخ نم تاسلجلا جمد 3.

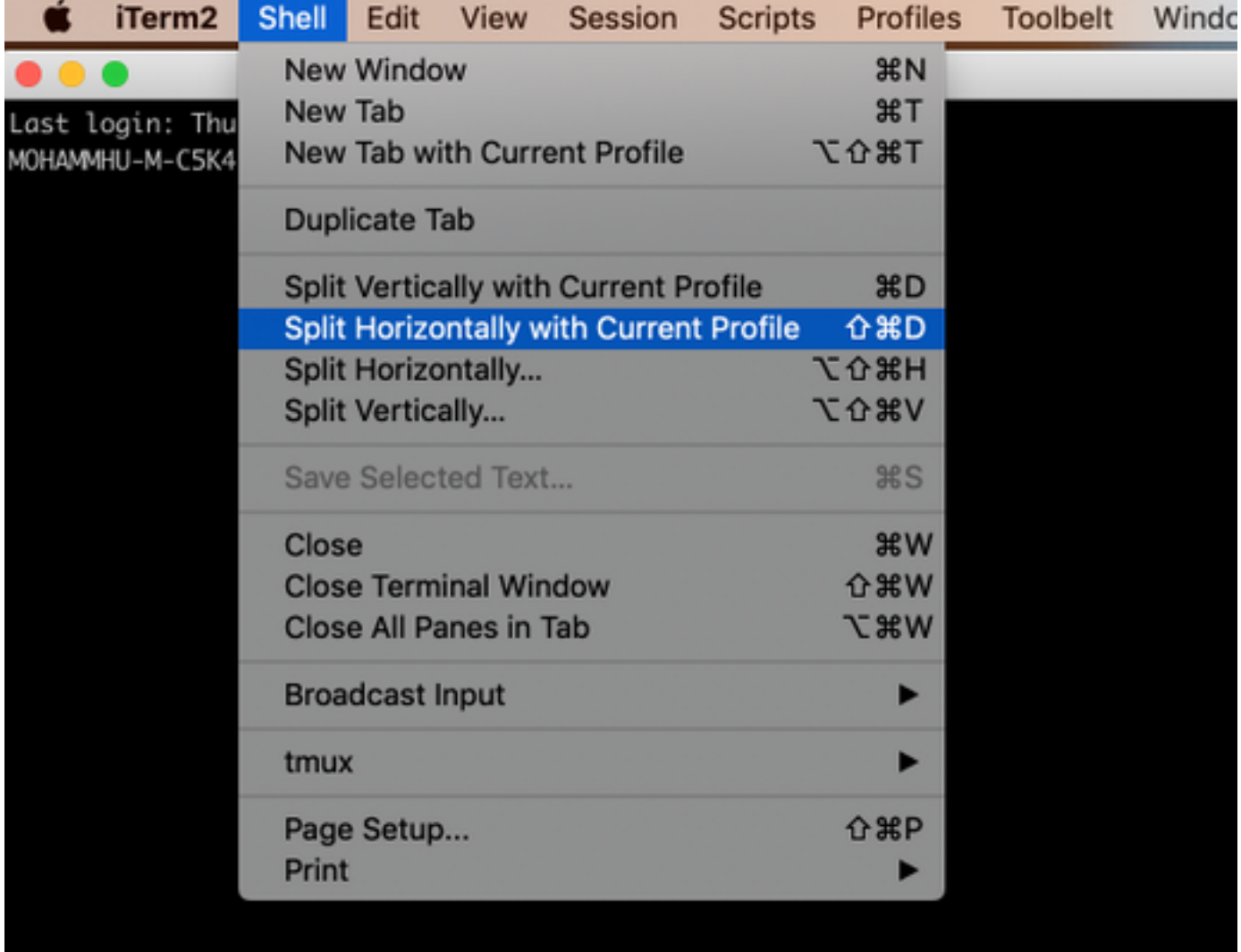

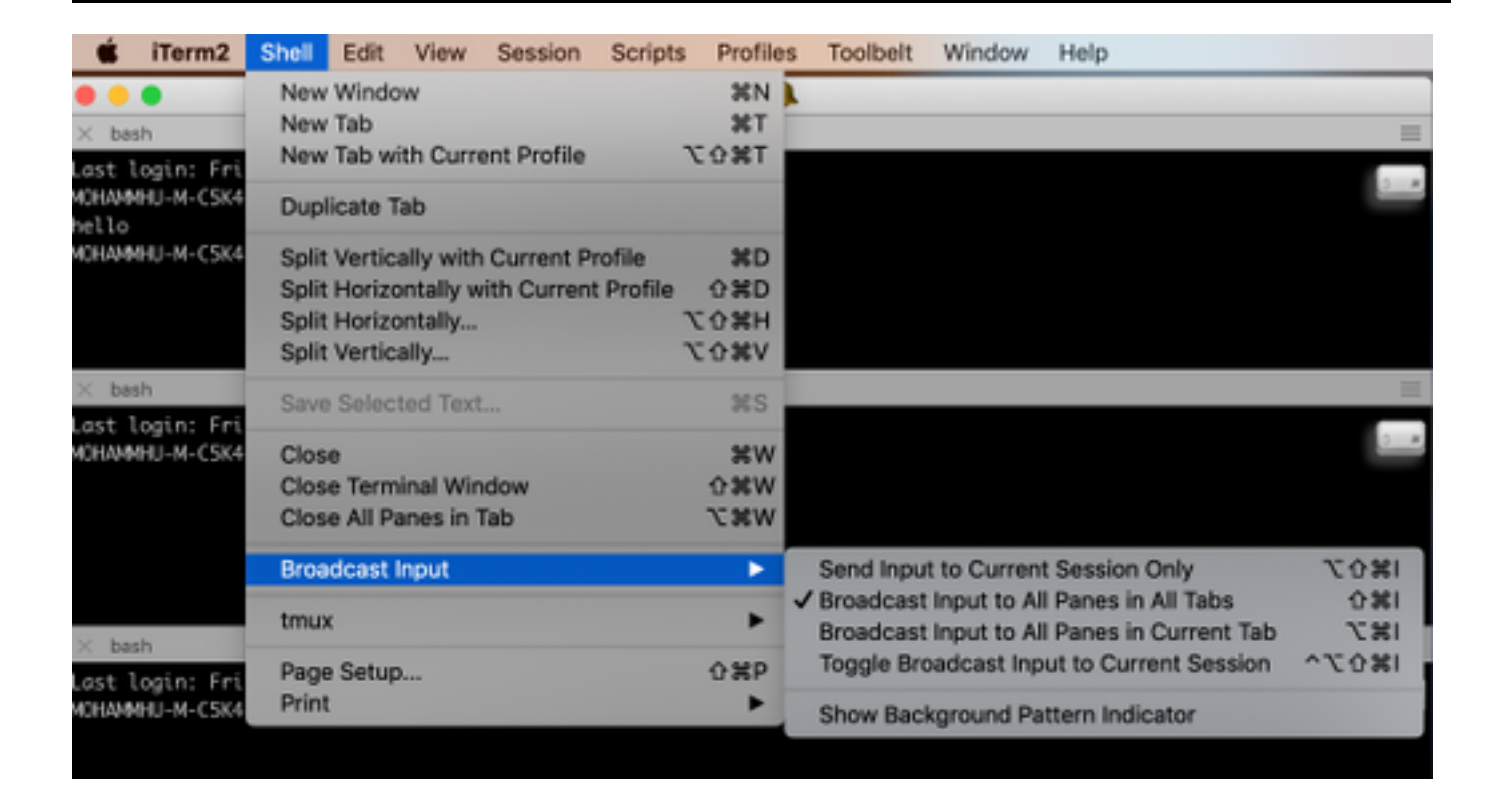

؟ ايئاقلت لمكت نل ةلودج و رمأ ركذت نأ يل ودبي ال **. س** 

```
.  ج
```
**تاميلعت—** وأ h- ب رمألا ةقحال

:لاثم

**شتإ** يلكتس

مادختسالا: stcli [-h]

```
ةلودج،dp،vm،تامدخلا،لوح}             
{rebalanced،صيخرت،security،file،datastore،فيظن،صرق،ةدقع،زاهج،cluster،تاطقللا
```
كانه) .كانه نم رماوألا ليغشتو بيولا ربع (CLI) رماوألا رطس ةهجاو ىلإ ل|قتنالا كنكمي امك (رماوألا رطس ةهجاو لثم لماكلاب ةخوفنم تسيل اهنكلو ،انه ةديفملا رماوألا ضعب

ضعب عم اهضرع متءيس ،بيول| ىلع (CLI) رماوأل| رطس ةهجاو يف رماوأل| ةباتك درجمب تاحارتقالا

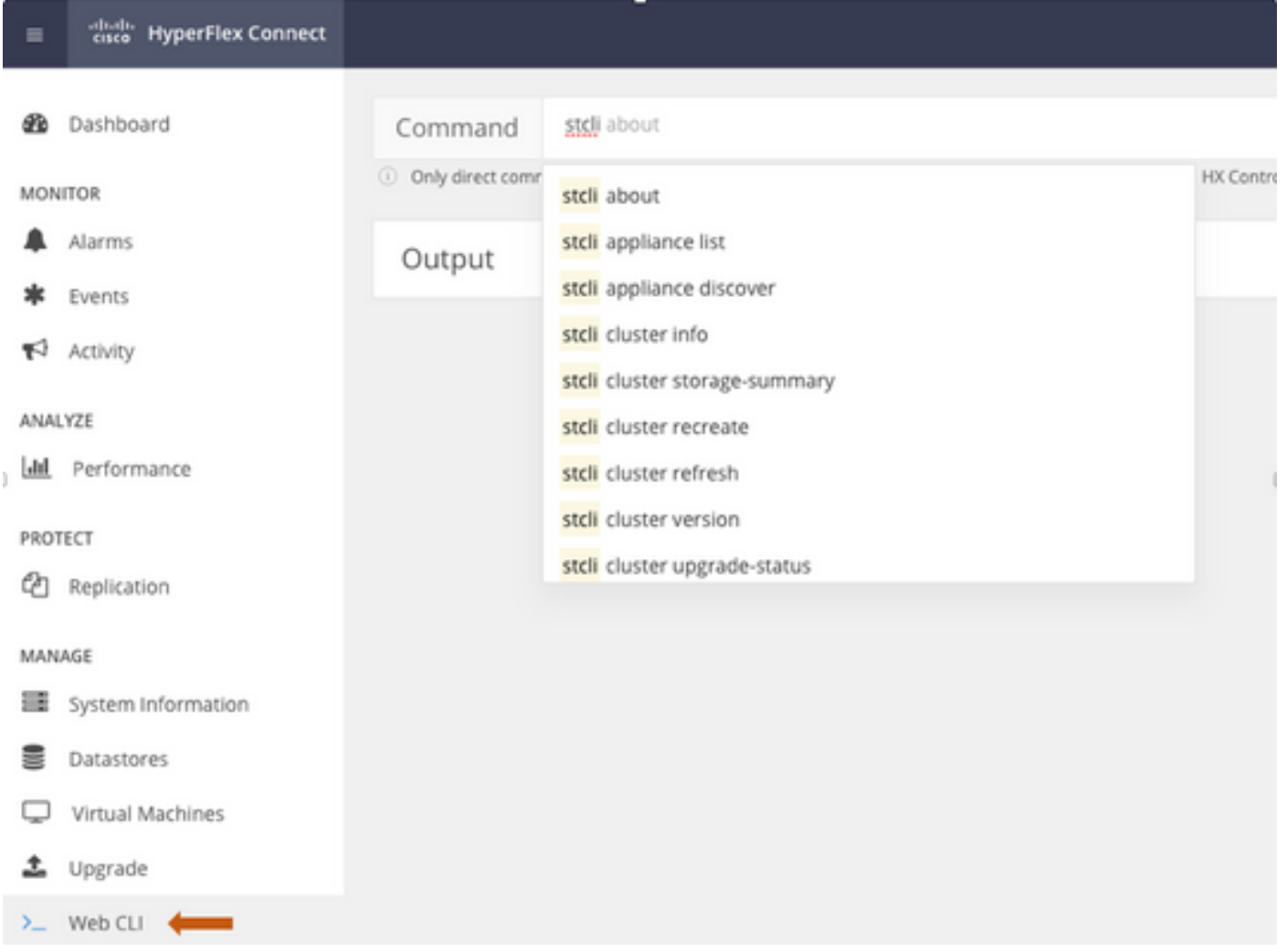

#### . ج

root@SpringpathController4ZHSN:~#stcli لوح

serviceType: stMgr

instance Uuid: 71 904-4 9- -8810- ea4f513

مسالا: HyperFlex StorageController

(ةدحتملا تايالولا) ةيزيلكنإلا :ةيلحملا

### PN WZJ :يلسلستلا مقرلا

APIversion: 0.1

### زارطNumber: HX220C-M5SX

(يلخاد) 2988-3.0.1i :رادصإل

#### DisplayVersion: 3.0(1i)

i3.0.1 HyperFlex نيزختلا يف مكحتلا ةدحو :لماكلا مسالا

-2988i3.0.1 :جتنملا رادصإ

## ${\bf Q}.$  و ESXi و ESXi نيوانء يه ام لءاستأ ${\bf S}$

#### . ج

root@SpringpathController4ZH SN:~# تامولعم ماظن ةعومجملا STCLI

<++snip+>

—

#### nodeIPSettings:

10.xx.xx.xx: <<<<<</EsxI ناونع IP

ناونعلا: 10.xx.xx.xx

ةيضارتفالا ةزهجألا ةبقارم جمانرب :stService

vlanId: 421

ةباوبلا:10.xx.xx.xx

255.255.255.224 :ةيعرفلا ةكبشلا عانق

:تباث بولسأ

ناونعلا: 192.xx.xx.xx

stService: vmotion

vlanId: 424

—

—

—

:ةباوبلا

255.255.255.224 :ةيعرفلا ةكبشلا عانق

:تباث بولسأ

addr: 10..xx.xx.xx <<<<<<<<<</SCVM ناونع

stService: stctl\_mgmt

vlanId: 421

ةباوبلا: 10..xx.xx.xx

255.255.255.224 :ةيعرفلا ةكبشلا عانق

:تباث بولسأ

ناونعلا: 192..xx.xx.xx

stService: stctl

vlanId: 424

:ةباوبلا

255.255.255.224 :ةيعرفلا ةكبشلا عانق

:تباث بولسأ

—

stService: ipmi

vlanId: 421

ةباوبلا: 10..xx.xx.xx

255.255.255.224 :ةيعرفلا ةكبشلا عانق

dhcp :ةقيرطلا

ىرخألا SCVM و ESXi تاجرخم عاطتقا مت

<++snip+>

## ${\bf Q.}$  ، آهرشاب المعالى لوخدل لي تستب تمق يذل $\sim$  SCVM ليغشتب موقي ESXi مداخ ي

## . ج

root@SpringpathController4ZH sn:~# /opt/springpath/storfs-mgmt-cli/getLocalNode.sh

nodeId=7e c4-b a-b e-b 6-6dc 865

#### serialNumber=WZJ PN

chassisSerialNumber=WZJ PN

esxiIP=10.xx.xx.xx

 ${\bf Q}.$  (IP i) ناونع وه ام $\mu$  آغ $\mu$ ومج $\mu$ ا ماظن ةرادإب صاخ $\mu$  IP ناون

## . ج

صاخلا IP ناونع وه th0:mgmtip ىلع يوتحي يذلI زاهجلا SCVM ةزهجأ عيمج ىلع Runifconfig -a ةعومجملا ماظن ةرادإب

#### th0:mgmtip ةوطخ encap:Ethernet hwAddr 00:0c:29:0f:61:81

ةفاضإ INET:10..xx.xx.xx Bcast:10..xx.xx.xxعانقلا:255.255.255.224

:1يرتم :1500MTU ل هليغشت متي ىلعأل ثب

نم تامولعملا ىلع لوصحلا اضيأ نكمي

### STCLI ةعومجملا ماظن تامولعم

<++snip+>

#### mgmtIp:

addr: 10..xx.xx.xx

stService: mgmt

vlanId: -1

:ةباوبلا

255.255.255.224 :ةيعرفلا ةكبشلا عانق

:تباث بولسأ

<++snip+>

# يب ةصاخلا vCenter و UCSM و SCVM عيمجل IP نيوانع يه ام .q

#### . ج

—

root@SpringpathControllerMAN 3z:~# تامولعم ماظن ةعومجملا STCLI | grep -i stctl\_mgmt -n5 192.168.52.30 :ةباوبلا 255.255.255.224 :ةيعرفلا ةكبشلا عانق :تباث بولسأ addr: 10.xx.xx.xx stService: stctl\_mgmt vlanId: 361 ةباوبل|: 10.xx.xx.xx

255.255.255.224 :ةيعرفلا ةكبشلا عانق :تباث بولسأ

addr: 10.xx.xx.xx stService: stctl\_mgmt vlanId: 361 ةباوبل|: 14.xx.xx.xx 255.255.255.224 :ةيعرفلا ةكبشلا عانق :تباث بولسأ —

addr: 10.xx.xx.xx stService: stctl\_mgmt vlanId: 361 ةباوبل|: 10.xx.xx 255.255.255.224 :ةيعرفلا ةكبشلا عانق :تباث بولسأ —

root@SpringpathControllerMAN 3z:~# تامولعم ماظن ةعومجملا STCLI | GREP -i UCSM UCSMorg: VaultTech UCSMhostName: 10.xx.xx.xx

root@SpringpathControllerMAN 3z:~# تامولعم ماظن ةعومجملا STCLI | GREP -i vCenter vCenterUrl: <https://10.xx.xx.xx> vCenterClusterId: domain-c55 زكرم تانايبلا vCenter: DC-HX-06 vCenterSSOURL: vCenterURL: 10.xx.xx.xx vCenterDatacenterId: datacenter-50 vCenterClusterName: HX-06

# ؟ ىرخأ ةرم IP DNS ، NTP تناك اذام .س

. ج

```
root@SpringpathController4ZH sn:~# STCLI Services DNS show
—
172..xx.xx.xx
—
172..xx.xx.xx
—
root@SpringpathController4ZH sn:~# STCLI services ntp show
172..xx.xx.xx
 ىرخأ تامدخ ىلع روثعلل h- مدختسأ
root@SpringpathController4ZH SN:~# STCLI Services -H
مادختسالا: تامدخ STCLI [-h] {smtp، dns، ntp، asup، sch، remoteUpport، timezone} ...
ماظنلا تامدخب ةلصلا تاذ تايلمعلا
:ةيعضولا ججحلا
 {smtp،dns،ntp،asup،sch،remoteSupport،timezone}
                stCli ماظن تامدخ                        
  نيزختلل SMTP نيوكت يف ةموعدملا SMTP رماوأ    
                .مسالا ةحاسم                        
  نيزختلل DNS نيوكت يف DNS رماوأ معدت    
                .مسالا ةحاسم                        
  نيزختلا ةدحول NTP نيوكت يف ةموعدملا NTP رماوأ    
                .مسالا ةحاسم                        
  ASUP نيوكت يف ةموعدملا ASUP رماوأ    
                .مسالا ةحاسم                        
  callHome-smart نيوكت يف SCH رماوأ معد متي    
                .مسالا ةحاسم                        
  .دعب نع معدلل RemoteSupport رماوأ معد متي
```
ةينمزلا ةقطنملا نيوكت يف ةموعدملا ةينمزلا ةقطنملا رماوا

.مسالا ةحاسم

## ؟ ةيقرتJل ةيلمع ءانثأ يقيقحلI تقولI يف يتعومجم ةلاح ةبقارم يننكمي له **. س**ل

## . ج

root@SpringpathControllerGDA LE:~# Sysmtool —ةعومجم ns —cmd HealthDetail | GREP -ةلاحلا i تنرتنإلا ىلع :ةيالولا ةيحص ةلاح .ميلس ، Storage Cluster نيزختلI ماظن :ةيحصلI ةلاحلI ببس

يف لشفي منأ ودبي نكلو ،يتعومجمل ةمالسلا يل رفوي STCLI ةعومجملا ماظن نيزخت صخلم نأ ملعأ **. س** معدب لـاصتالـا وا رعذلـا رز ىلـع طغضـلـا لـبـق ميلـس ةعومجملـا ماظن نـا نـم دكـاتـلـل لـيدب رما يـا كـانـه لـه .جارخ|لـا عاجراً **Cisco** ?

## . ج

اذه لثم ضرع راهظإب تمق اذإ

ليصافت— STCLI تاعومجم نيزخت ماظن صخلم

:ةعومجملا ماظن نيزخت صخلم يلء لوصحلا لشف

ةحلاص ريغ ةعومجملا ماظن ةلاح

## SYSMTOOL —ةعومجم ns — تامولعم cmd

<++snip+>

حيحص :ةعومجملا ماظن ةنورم ةلاح

2 :اهلمحت نكمي يتلا ةرمتسملا ةزهجألا لشف تالاح

2 :تقؤملا نيزختلا يف زاهجلا لشف تالاح لمحت نكمي

1 :اهلمحت نكمي يتلا ةدقعلا لشف تالاح

.ةديج ةلاح يف نيزختلا تادحو ةعومجم

؟ اهيلإ لوصولI هيلع لمعأ يذلI SCVM ل نكمي يتال صارقألI ةيؤر يننكمي فيك **. س** 

## . ج

root@SpringpathController4ZHSN:~# LSSCSI

[2:0:0] disk ata Samsung MZ 40 1F3Q /dev/sdb

[2:0:1:0] disk Toshiba AL14 0N 5705 /dev/sdc

[2:0:2:0] صرقلا Toshiba AL14 0N 5705 /DEV/SDD

[2:0:3:0] صرقلا ATA Intel SSD 48 CS01 /dev/sde

[2:0:4:0] صرقلا Toshiba AL14 0N 5705 /DEV/SDF

[2:0:5:0] disk Toshiba AL14 0N 5705 /dev/sdg

[2:0:6:0] disk Toshiba AL14 20N 5705 /dev/sdh

[2:0:7:0] disk Toshiba AL14 20N 5705 /dev/sdi

SDA/DEV/ 2.0 يرهاظلا صرقلا VMware صرقلا [3:0:0]

مادختسإ اضيأ كنكمي

#### cmd ةمئاق— صرق— SYSMTOOL

:صرقLا ليصافت

------------:

UUID: 50003988436425:000000000000

صرقلا :عونلا

ينارود :طسوتم

ةيرارمتسالا :مادختسالا

ةبلاطملا :ةلودلا

الب :ليغشتلا تقو ةلاح

0 :ءادوسلا مئاوقلا ددع

0.00000 :مدقتلا

راسملا: /dev/sdg

تياباريت 1.09 :ةعسلا

0.00 :مادختسالا

1553031537000 :ريخألا ليدعتلا تقو

0 :رادصإلا

<++snip+>

ةدحول يرهاظلا زاهجلا نم اهيلع لوصحلا ينن كمي فيك ،(نيزختلا تادحو معد) ين فال معدلا ةمزح ءاشن| دعب.<br>. ؟ مكحت

#### . ج

SCVM:

/var/support# ls stfs-support\_2019-03-22-17-08-51\_springpathController4ZH SN.tar.gz

#### : Linux/Mac ليغشتلا ماظنل

scp root@14.39.54.65:/var/support/storfs-support\_2019-03-22-17-08-51\_springpathController4ZH SN.tar.gz /Users/MohamedMHU/Desktop/

(i1(3.0 HyperFlex نيزختلا يف مكحتلا ةدحو 14.39.54.65:@root ب ةصاخلا رورملا ةملك STFS-Support\_2019-03-22-17-08-51\_SpringpathController4ZH SN.tar.gz 100٪ 50 تياباجيم 1.3 00:38 ةيناث/تياباجيم

:ةغيصلا

ي لحم في ضم ىلإ ديءب فيضم نم تافلملا خسننل

scp username@remotehost:<files> /some/local/directory

(رمألا مزل اذإ) ديءبال فيضملل علا على صمل في ضمل نم تافلملا خسنل

SCP <file> username@remotehost:/ضعب/remote/directory

MobaXterm وأ WINscp مادختسإ :Windows ليغشتلا ةمظنأل

#### MobaXterm:

- .رسيألا ءزجلا نم SFTP بيوبتلا ةمالع ىلإ لقتنا 1.
- .support/var/ عقوملا ىلإ ليلدلا رييغت 2.
- . معدلا ةعومجم ددح 3.
- .ليزنت رزلا قوف رقنا 4.

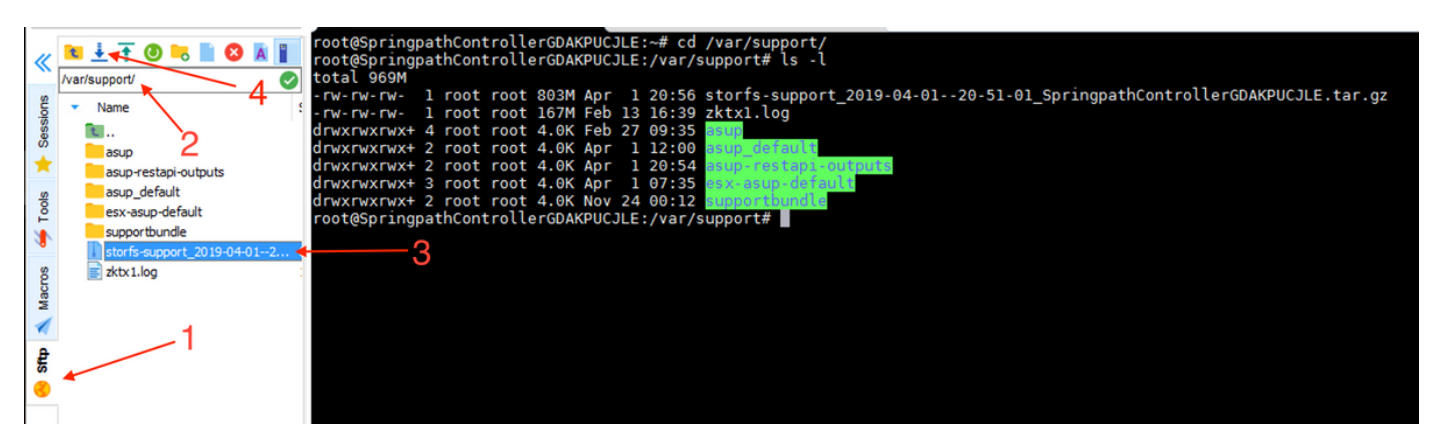

:WINscp جمانرب

- .SCVM ب صاخلا IP ىلإ SCP ةسلج ءدب 1.
- .رذجلا ليلدلا ىلإ لوصولل "لصألا ليلدلا" رزلا قوف رقنا 2.
- .support/var/ ىلإ لاقتنا دجوي ال 3.
- .معدلا ةعومجم ددح 4.
- .ليزنت رزلا قوف رقنا 5.

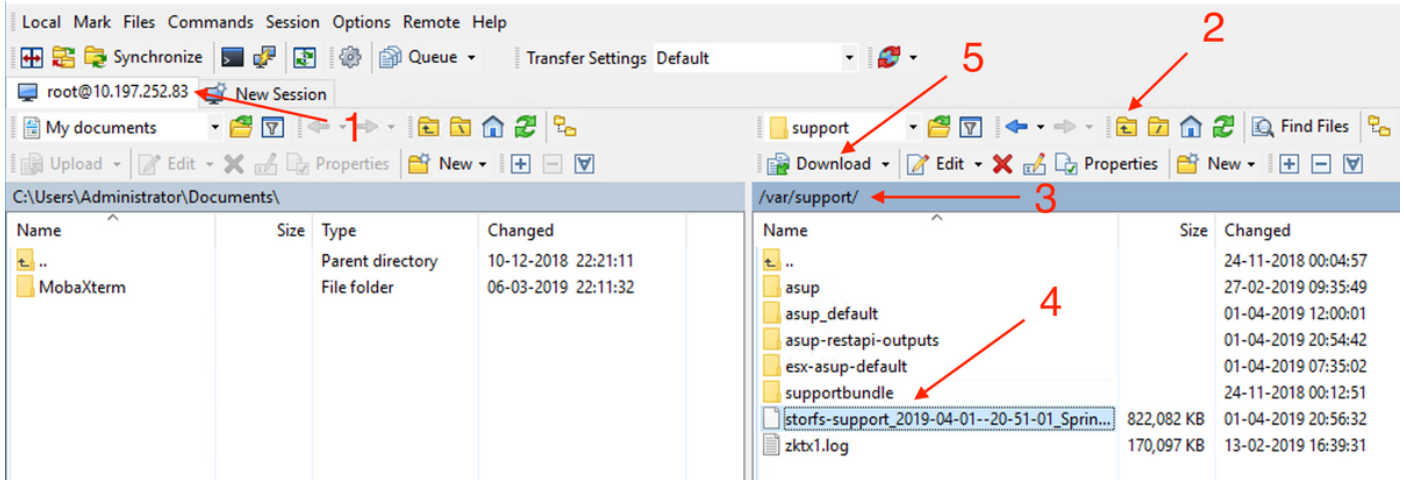

ةمجرتلا هذه لوح

ةي الآلال تاين تان تان تان ان الماساب دنت الأمانية عام الثانية التالية تم ملابات أولان أعيمته من معت $\cup$  معدد عامل من من ميدة تاريما $\cup$ والم ميدين في عيمرية أن على مي امك ققيقا الأفال المعان المعالم في الأقال في الأفاق التي توكير المالم الما Cisco يلخت .فرتحم مجرتم اهمدقي يتلا ةيفارتحالا ةمجرتلا عم لاحلا وه ىل| اًمئاد عوجرلاب يصوُتو تامجرتلl مذه ققد نع امتيلوئسم Systems ارامستناه انالانهاني إنهاني للسابلة طربة متوقيا.